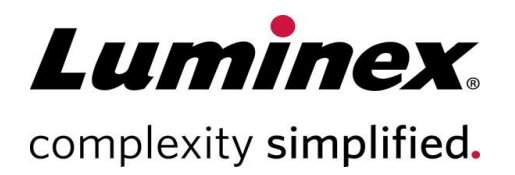

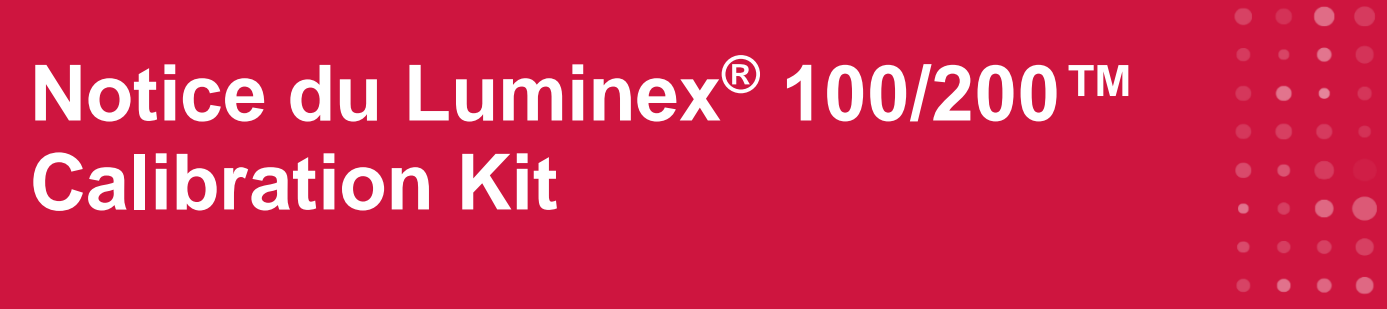

## **IVD**

Destiné au diagnostic *in vitro*. 89-60000-00-062 Rev. D Translated from English document 89-60000-00-052 Rev J July 2022

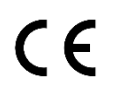

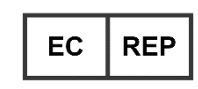

WMDE B.V. Bergerweg 18 6085 AT Horn Pays-Bas

#### **Assistance technique**

Téléphone : (+1) 51 23 81 43 97 Appel gratuit en Amérique du Nord : (+1) 87 77 85 23 23 Numéro d'appel gratuit (international) : (+800) 29 39 49 59 Courriel : *[support@luminexcorp.com](mailto:support@luminexcorp.com)  [www.luminexcorp.com](http://www.luminexcorp.com/)*

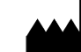

**Luminex Corporation** 12212 Technology Blvd. Austin, Texas 78727

### **Historique des révisions du document**

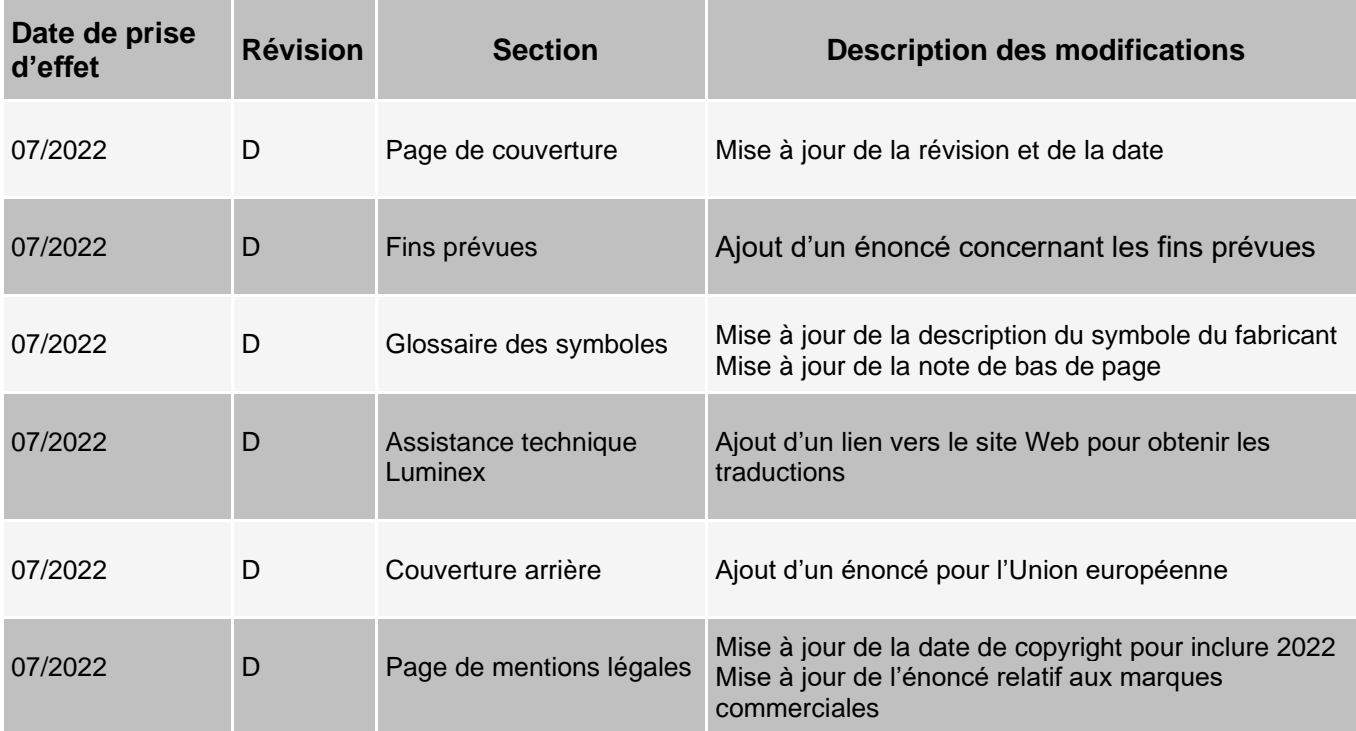

# Table des matières

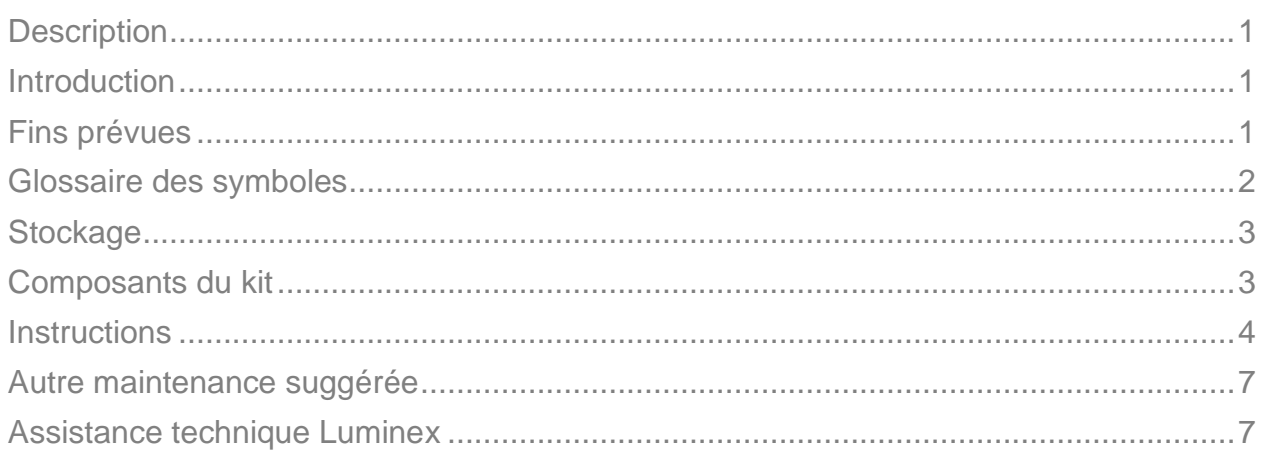

# <span id="page-3-0"></span>**Description**

Le Luminex® 100/200™ Calibration Kit (Kit d'étalonnage) permet d'étalonner le fonctionnement optique et de vérifier les dispositifs de contrôle du système Luminex 100/200. Ce produit ne doit pas remplacer les billes d'étalonnage d'analyse, ni les billes de contrôle d'analyse, indispensables pour vérifier le bon fonctionnement d'une analyse donnée.

Ce kit d'étalonnage utilise l'Automated Maintenance Plate (plaque de maintenance automatisée, AMP), fournie avec le logiciel xPONENT®.

**REMARQUE :** Si vous utilisez un kit de diagnostic in vitro, ou si vous utilisez le système Luminex dans un environnement réglementé, il est important que vous respectiez toutes les instructions supplémentaires fournies par le fabricant du kit d'analyse IVD, outre celles qui figurent sur cette notice, conformément à votre procédure de laboratoire en vigueur.

## <span id="page-3-1"></span>**Introduction**

Le Luminex® 100/200™ Calibration Kit (Kit d'étalonnage) contient tous les réactifs nécessaires à l'étalonnage de la plate-forme Luminex® équipée du logiciel xPONENT®.

Le principe du système d'exploitation Luminex 100/200 ressemble à un cytomètre de flux. Les microbilles sont enrobées d'un réactif propre à une analyse particulière, assurant la capture et la détection d'analytes spécifiques à partir d'un échantillon. Le mélange d'échantillon est aspiré par la sonde de prélèvement et injecté dans la cuvette à un débit plus lent que celui du liquide de gaine injecté dans la cuvette, avec pour conséquence les microbilles formant une étroite colonne qui traverse le laser et la zone de détection. Au sein de l'analyseur Luminex 100/200, les lasers excitent les colorants internes qui identifient la signature couleur de chaque particule de microbille, ainsi que la fluorescence rapporteur capturée pendant l'essai.

Pour garantir le bon fonctionnement optique et le relevé de résultats semblables par différents systèmes Luminex 100/200, il est capital d'étalonner le système. L'étalonnage du système Luminex 100/200 normalise les paramètres des deux plages de classification (CL1 et CL2, classification channels), du discriminateur de doublet (DD) et du canal rapporteur (RP1, reporter channel). L'opération s'effectue au moyen du Luminex 100/200 Calibration Kit (Kit d'étalonnage).

Après l'étalonnage, utilisez le Luminex 100/200 Performance Verification Kit (Kit de vérification des performances) pour vérifier les performances du système Luminex 100/200. Le Luminex 100/200 Performance Verification Kit (Kit de vérification des performances) inclut des réactifs pour vérifier l'étalonnage et l'intégrité optique du système Luminex 100/200.

## <span id="page-3-2"></span>**Fins prévues**

Le kit d'étalonnage Luminex® 100/200™ Calibration Kit est un accessoire de diagnostic in vitro conçu pour normaliser les paramètres des plages de classification (CL1 et CL2), du discriminateur de doublets (DD) et du canal rapporteur (RP1) des instruments Luminex 100 et Luminex 200.

Réservé à un usage professionnel en laboratoire. Ceci est un dispositif médical automatisé.

## <span id="page-4-0"></span>**Glossaire des symboles**

Les symboles suivants sont utilisés dans le manuel. Ils représentent des avertissements, des situations, des identifications, des instructions ou des instances réglementaires.

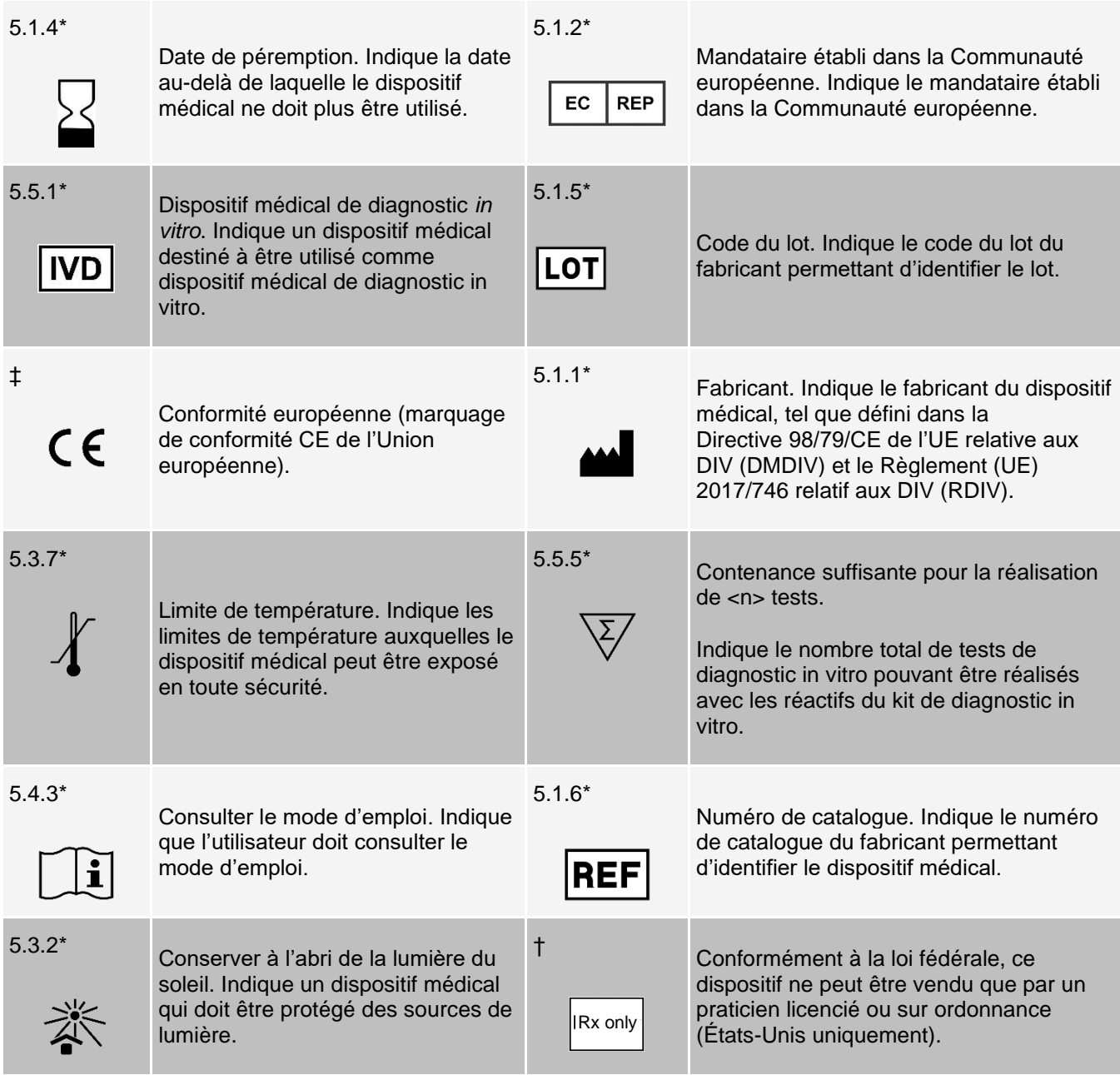

\* ISO 15223-1:2016, Dispositifs médicaux - Symboles à utiliser avec les étiquettes, l'étiquetage et les informations à fournir relatifs aux dispositifs médicaux - Partie 1 : exigences générales.

† 21 CFR 809 (FDA Code of Federal Regulations).

‡ Règlement (UE) 2017/746 du Parlement européen et du Conseil du 5 avril 2017 relatif aux dispositifs médicaux de diagnostic in vitro.

## <span id="page-5-0"></span>**Stockage**

Il convient de stocker le Luminex® 100/200™ Calibration Kit (Kit d'étalonnage) à l'abri de la lumière, à une température comprise entre 2 °C et 8 °C. La date de péremption du kit figure sur l'étiquette. N'utilisez pas le kit ou ses composants au-delà de la date de péremption figurant sur l'étiquette du carton d'emballage du kit. Les réactifs sont stables à température ambiante pendant de brefs intervalles si vous devez les utiliser avec le système Luminex 100/200.

Si l'emballage de protection est endommagé, consultez les instructions de la fiche de données de sécurité (Safety Data Sheet, SDS).

Pour de plus amples informations sur les ingrédients et les mesures de sécurité, consultez les instructions de la fiche de données de sécurité (Safety Data Sheet, SDS).

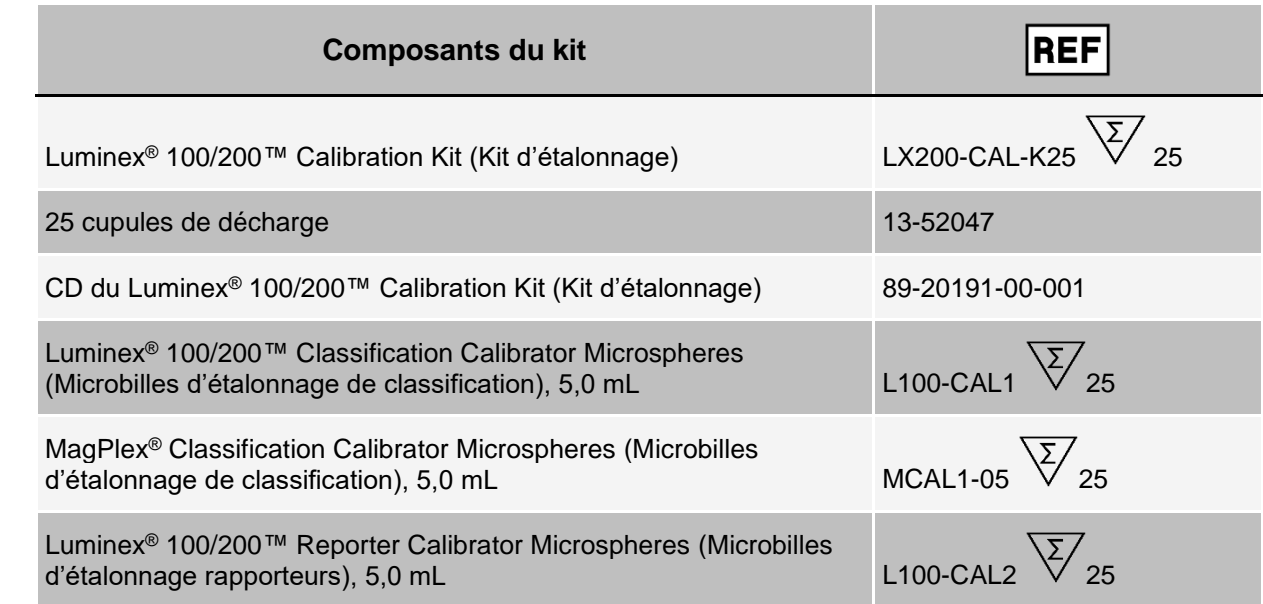

## <span id="page-5-1"></span>**Composants du kit**

### **Contenu du kit**

- **25 cupules de décharge jetables** : chaque cupule de décharge contient les réactifs nécessaires pour l'étalonnage et peut être introduite dans l'AMP.
- **CD :** le CD comporte un fichier .lxl importable qui contient des données concernant la valeur cible d'étalonnage pour les lots de réactifs d'étalonnage spécifiques du kit, des certificats de qualité pour les composants des réactifs du kit et la présente notice.

**REMARQUE** : Les valeurs cibles diffèrent d'un lot à l'autre. Utilisez le CD uniquement avec les réactifs d'étalonnage compris dans le même kit.

Réactifs d'étalonnage pour 25 étalonnages :

- **CAL1 :** contient un ensemble de microbilles utilisé afin d'étalonner le système pour les microbilles Microplex® non-magnétiques. Pendant l'étalonnage, le système modifie les tensions au sein du dispositif optique pour les canaux CL1 et CL2 jusqu'à ce que les valeurs concordent avec les valeurs cibles importées, étalonnant ainsi la carte de classification. Il en va de même pour le signal DD.
- **MCAL1 :** contient un ensemble de microbilles utilisé afin d'étalonner le système pour les microbilles MagPlex®.
- **CAL2 :** contient un ensemble de microbilles utilisé afin d'étalonner le système pour l'intensité du rapporteur. Pendant l'étalonnage, le système modifie la tension sur le paramètre RP1 au sein du dispositif optique jusqu'à ce que les valeurs MFI concordent avec la valeur cible d'entrée.

## <span id="page-6-0"></span>**Instructions**

![](_page_6_Picture_6.jpeg)

Les réactifs Luminex<sup>®</sup> contiennent du ProClin<sup>®</sup> comme agent de conservation Ce produit peut provoquer des réactions allergiques. La teneur en ProClin est inférieure à 0,05 %.

L'AMP, un kit d'étalonnage et un kit de vérification des performances sont nécessaires pour exécuter les instructions suivantes. Reportez-vous à la *Notice du Luminex® 100/200*™ *Performance Verification Kit* (Kit de vérification des performances), pour un complément d'information sur le contenu du kit et sur les résultats de la vérification des performances. Les instructions ci-après décrivent les procédures de démarrage du système. Pour étalonner le système à d'autres moments, veuillez vous référer aux notes figurant après ces instructions.

Étalonnez le système une fois par semaine à l'aide du kit d'étalonnage. Réglez la hauteur de la sonde et préparez le circuit fluidique avant d'étalonner le système. Exécutez une vérification des performances après l'étalonnage.

Exécutez l'étalonnage et la vérification des performances dans le cadre de la maintenance régulière du système, au moment de la résolution des problèmes d'acquisition des données ou quand la température du système en cours varie de +/- 3 °C par rapport à la température du système au dernier étalonnage réussi. La surveillance des variations de température du système s'effectue au moyen de la valeur « delta cal temp » (température d'étalonnage delta) dans la zone d'état du système. Le logiciel dispose par ailleurs de plusieurs alertes en cas de dépassement de la tolérance de +/- 3 °C.

Un système peut réussir l'étalonnage, mais échouer la vérification des performances. Si cela se produit, contactez l'assistance technique de Luminex. L'exécution d'une vérification des performances après un étalonnage permet de vous assurer que les plages de classification, les canaux du rapporteur et les canaux du circuit fluidique fonctionnent tous comme prévu.

La page **Home** (Accueil) de xPONENT® contient des raccourcis très utiles pour démarrer et exécuter l'étalonnage de votre système.

### **Importation des valeurs cibles du kit**

- 1. Démarrez le logiciel xPONENT®.
- 2. Introduisez le CD du Luminex® 100/200™ Calibration Kit (Kit d'étalonnage) dans le lecteur CD du PC.
- 3. Sur la page **Home** (Accueil) du logiciel, cliquez sur **System Initialization** (Initialisation du système). L'onglet **Auto Maint** (Maintenance automatique) s'ouvre.
- 4. Cliquez sur **Import Kit** (Importer le kit).

5. Recherchez le CD du kit et sélectionnez le fichier .lxl LXCAL-AXXXX-aammjj, où AXXXX correspond au numéro de lot du kit et aammjj à la date d'expiration du kit, puis cliquez sur **Open** (Ouvrir).

**REMARQUE** : Pour importer les valeurs cibles du kit de vérification des performances, suivrez les instructions four- nies avec le *Luminex® 100/200*™ *Performance Verification Kit* (Kit de vérification des performances).

## **Préparation du système – Hauteur de la sonde**

Lorsque vous utilisez de nouveaux types de plaque, réglez la hauteur de la sonde de prélèvement avant la maintenance du système ou dans le cadre du dépannage*.*

**REMARQUE** : Pour des instructions sur le réglage de la hauteur de la sonde de prélèvement, consultez le manuel d'utilisation spécifique à votre système.

**REMARQUE** : Une hauteur de sonde inadéquate peut faire échouer l'étalonnage.

#### **Démarrage quotidien du système**

**REMARQUE** : Un étalonnage hebdomadaire est nécessaire pour l'instrument. Pour contrôler l'intégrité du système et garantir la validité de l'étalonnage, la vérification des performances doit être effectuée une fois par jour. Effectuez la vérification après l'étalonnage.

- 1. Accédez à la page **Admin** > onglet **System Setup** (Configuration du système). Cette page comporte trois options relatives à l'initialisation du système :
	- Laser warm-up, fluidics, calibration and performance verification (Préchauffage du laser, préparation du circuit fluidique, étalonnage et vérification des performances)
	- Laser warm-up, fluidics, performance verification (Préchauffage du laser, préparation du circuit fluidique, vérification des performances)
	- Warm-up, fluidics (Préchauffage, préparation du circuit fluidique)

**REMARQUE** : Vous devez sélectionner l'option « Laser warm-up, fluidics, calibration and performance verification » (Préchauffage du laser, préparation du circuit fluidique, étalonnage et vérification des performances) pour terminer le reste des instructions.

- 2. Cliquez sur **Save** (Enregistrer).
- 3. Sur la page **Home** (Accueil), cliquez sur **System Initialization** (Initialisation du système). L'onglet **Auto Maint** (Maintenance automatique) s'ouvre.

**REMARQUE** : Assurez-vous que les informations du kit d'étalonnage et du kit de vérification des performances ont été importées dans le logiciel avec les CD fournis avec les kits.

- 4. Dans l'onglet **Auto Maint** (Maintenance automatique), activez le lot entré récemment en le sélectionnant dans le menu déroulant en haut à droite de l'écran. Sélectionnez les numéros de lot de kit corrects de votre kit d'étalonnage et de votre kit de vérification.
- 5. Cliquez sur le bouton **Eject** (Éjecter) sur la barre **System Status** (État du système).
- 6. Ajoutez deux cupules de décharge propres dans l'AMP comme illustré à la figure Schéma de plaque.

**REMARQUE** : La disposition des plaques dans le logiciel indique l'emplacement des réactifs.

#### Figure 1 : Schéma de plaque

![](_page_8_Picture_182.jpeg)

- 7. Mélangez doucement tous les réactifs du Calibration Kit (Kit d'étalonnage) à l'aide d'un agitateur à vortex pendant 10 secondes chacun.
- 8. Ajoutez de l'eau désionisée et une solution à 70 % d'alcool isopropylique ou 70 % d'éthanol dans les réservoirs, comme illustré à la figure figure Schéma de plaque.

**REMARQUE** : Remplissez les réservoirs aux 3/4 environ avec le réactif approprié.

9. Retournez complètement le flacon et ajoutez cinq gouttes de chaque réactif d'étalonnage (CAL1, MCAL1 et CAL2) à la première cupule de décharge comme illustré à la figure Schéma de plaque.

**REMARQUE** : Luminex recommande de vérifier l'étiquette pour vous assurer que vous distribuez le bon réactif.

10. Ajoutez cinq gouttes de chaque réactif de vérification des performances (CON1, MCON1, CON2, Fluidics1 (Fluides1) et Fluidics2 (Fluides2)) à la deuxième cupule de décharge comme illustré à la figure Schéma de plaque.

**REMARQUE** : Luminex recommande de vérifier l'étiquette pour vous assurer que vous distribuez le bon réactif.

- 11. Rentrez la plaque.
- 12. Cliquez sur **Run** (Exécuter). Le cycle d'analyses dure environ 45 minutes.

**REMARQUE** : Cependant, si le système est déjà préchauffé, le cycle d'analyses est plus court.

13. Une fois le cycle terminé, cliquez sur **Report** (Rapport), affichez le rapport **Performance Verification** (Vérification des performances) ou le rapport **Calibration and Performance** (Étalonnage et performances), sélectionnez les filtres appropriés et cliquez sur **Generate** (Générer).

**REMARQUE** : Malgré la capacité du logiciel xPONENT® à étalonner le système sans préchauffage, Luminex déconseille fortement d'agir ainsi, car l'opération compromettra la qualité des données.

**REMARQUE** : Les procédures personnalisées ne permettent pas de générer des rapports **Performance Verification** (Vérification des performances) améliorés lorsque vous créez des procédures personnalisées dans l'onglet **Cmds & Routines** (Commandes et procédures).

**REMARQUE** : L'étalonnage et la vérification échouent souvent quand vous ne mélangez pas suffisamment les fioles, quand les réactifs ne se trouvent pas dans les puits adéquats ou si vous vous trompez au moment de sélectionner les valeurs de lot des kits.

**REMARQUE** : Lorsque vous effectuez un étalonnage ou une vérification de façon individuelle à partir de l'onglet **Cmds & Routines** (Commandes et procédures), veillez à sélectionner les numéros de lot corrects des lots actifs dans l'onglet **Lot Management** (Gestion des lots).

## <span id="page-9-0"></span>**Autre maintenance suggérée**

Lorsque vous rencontrez des problèmes d'acquisition (ou une fois par semaine dans le cadre de la maintenance de rou- tine), effectuez la procédure suivante :

1. Retirez la sonde de prélèvement et placez-la dans un bac de nettoyage à ultrasons pendant 5 minutes, l'extrémité étroite pointée vers le bas.

**REMARQUE** : Regarder l'eau s'écouler de l'autre extrémité.

2. Rincez la sonde à l'eau de l'extrémité étroite vers l'extrémité large.

**REMARQUE** : Vous devez faire entrer l'eau dans la sonde pour effectuer le rinçage.

- 3. Repositionnez et réajustez la hauteur de la sonde.
- 4. Exécutez une commande de rinçage à l'alcool avec une solution de NaOH à 0,1N.
- 5. Exécutez la procédure **Weekly Maintenance** (Maintenance hebdomadaire) sous l'onglet **Cmds & Routines** (Commandes et procédures courantes).
- 6. Étalonnez le système et exécutez la routine **Performance Verification** (Vérification des performances).

#### **Autres ressources**

Consultez le manuel approprié pour obtenir davantage d'informations sur le logiciel ou le système. Vous pouvez également contacter l'assistance technique de Luminex.

## <span id="page-9-1"></span>**Assistance technique Luminex**

Contactez l'assistance technique de Luminex par téléphone aux États-Unis et au Canada en appelant le (+1) 87 77 85 (2323).

Contactez l'assistance technique en dehors des États-Unis et du Canada en appelant le (+1) 51 23 81 43 97. International : (+800) 29 39 49 59

Télécopie : (+1) 51 22 19 51 14

Courriel : *[support@luminexcorp.com](mailto:support@luminexcorp.com)*.

Vous trouverez plus d'informations sur le site Internet de Luminex. Vous pouvez y effectuer des recherches sur des sujets divers ou bien naviguer parmi les menus. Vous pouvez également consulter la section FAQ du site. Dans le champ d'adresse de votre navigateur, entrez *[http://www.luminexcorp.com](http://www.luminexcorp.com/)*.

Ce manuel peut être mis à jour périodiquement. Pour obtenir la dernière version et les traductions connexes, contactez l'assistance technique ou consultez le site [https://www.luminexcorp.com/documents/.](http://www.luminexcorp.com/documents/)

Pour l'UE uniquement : sachez que tout incident grave survenu en rapport avec ce dispositif médical de DIV doit être signalé à l'assistance technique de Luminex et à l'autorité compétente de l'État membre dans lequel l'utilisateur et/ou le patient sont établis.

© 2009 - 2022 Luminex Corporation, *A DiaSorin Company*. Tous droits réservés. Toute reproduction, transmission, transcription ou traduction dans une autre langue ou un autre langage informatique de cette publication, partiellement ou totalement, sous quelque forme et par quelque moyen que ce soit, est interdite sans l'autorisation expresse préalable par écrit de Luminex Corporation.

Luminex Corporation (Luminex) se réserve le droit de modifier à tout moment ses produits et services. Des avertissements concernant les changements qui ont un impact sur l'utilisation, les performances et/ou la sécurité et l'efficacité du dispositif seront envoyés aux utilisateurs finaux. Toute modification apportée au dispositif sera effectuée conformément aux exigences réglementaires en vigueur. Luminex décline toute responsabilité quant à un quelconque dommage résultant d'une application en dehors des indications ou de l'utilisation abusive de ces informations.

Luminex, MagPlex, Microplex, xMAP et xPONENT sont des marques commerciales de Luminex Corporation, déposées aux États-Unis et dans d'autres pays. 100/200 est une marque déposée de Luminex Corporation. Toutes les autres marques sont des marques commerciales de leurs sociétés respectives.